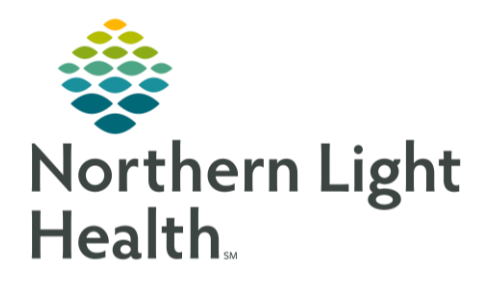

## This Quick Reference Guide (QRG) reviews verifying IV orders.

# Verify IV Orders

### Verify Continuous Orders

- ➢ **From the patient's Profile tab:**
- **STEP 1**: Click the continuous order medication **Action** drop-down arrow.
- **STEP 2**: Click **Verify.**

NOTE: You can also type V in the Action cell to populate the cell as Verify.

**STEP 3**: Click **Apply**. The Verify Continuous Order window displays.

**STEP 4:** Review and modify the information as needed.

#### NOTE:

- To adjust the rate from Titrate, use the following steps:
	- a. Delete Titrate from the Freetext rate field.
	- b. Enter the appropriate rate in the Rate field.
	- c. Click the Rate drop-down arrow and select the appropriate option.
- To adjust a rate to Titrate, use the following steps:
	- a. Delete the rate from the Rate field.
	- b. Click the Rate drop-down arrow and select None.
	- c. Click the Freetext rate field and type Titrate.
- **STEP 5**: Click **OK**.
- **STEP 6**: Click **Submit**.

#### Verify Intermittent Orders

#### ➢ **From the patient's Profile tab:**

- **STEP 1**: Click the intermittent order medication **Action** drop-down arrow.
- **STEP 2**: Click **Verify**.
- NOTE: You can also type V in the Action cell to populate the cell as Verify.
- **STEP 3**: Click **Apply**. The Manual Product Select window displays.
- **STEP 4:** Click the appropriate product from the Products pane.
- **STEP 5**: Click **Move**. The product now displays in the Selected products pane.
- **STEP 6**: Click **OK**. The Verify Intermittent Order window displays.
- **STEP 7**: Review and modify the information as needed.

From the Office of Clinical Informatics Verify IV Orders July 31, 2023 Page 2 of 2

NOTE: If you adjust the Rate, the Infuse over field will automatically adjust to compensate and vice versa.

**STEP 8**: Click **OK**.

For questions regarding process and/or policies, please contact your unit's Clinical Educator or Clinical Informaticist. For any other questions please contact the Customer Support Center at: 207-973-7728 or 1-888-827-7728.